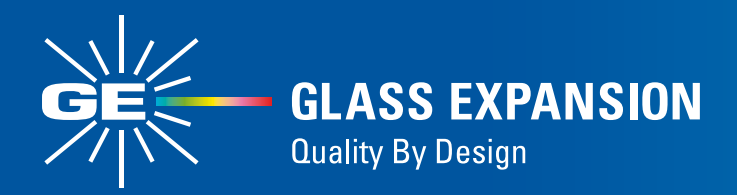

## **IsoMist XS™ Programmable Temperature Spray Chamber Operation Manual**

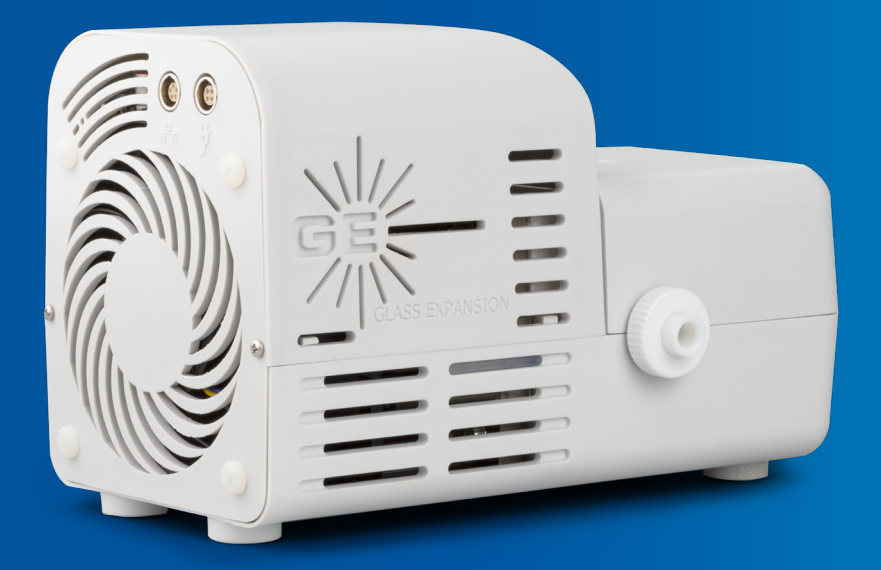

INS-0580

## **Contents**

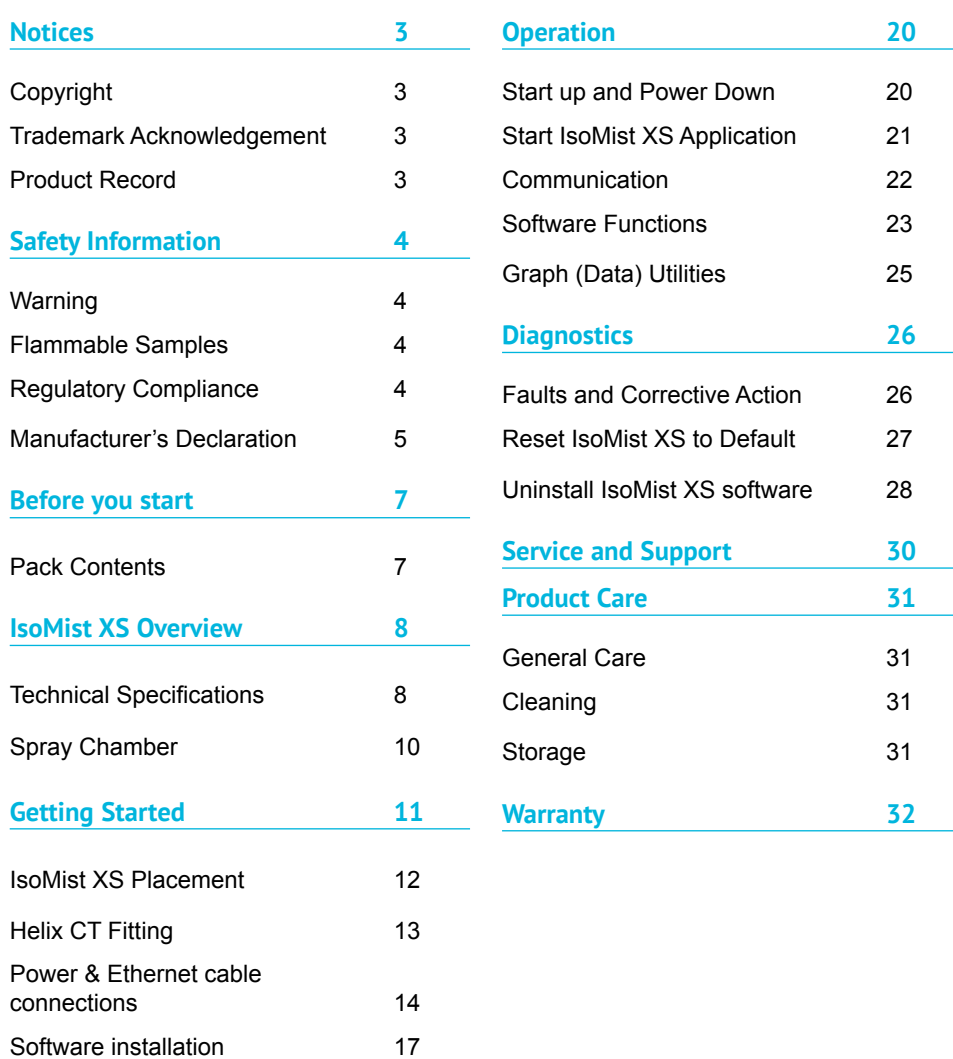

## <span id="page-2-0"></span>**Notices**

#### **Copyright**

The information in this manual is subject to change without notice for reasons of continuous product improvement.

A concerted effort has been made to provide an accurate explanation for the operation of this product. However, Glass Expansion assumes no responsibility for any inaccuracies that may occur in this document.

No part of this manual is to be reproduced, translated or transmitted, in whole or part, in any form or by any means without the prior written permission of Glass Expansion.

All rights are reserved.

© Copyright 2023 Manual No. INS-0580 Released: 2023 Version: 1.0

**Trademark Acknowledgement**

IsoMist XS™ is a Trademark of Glass Expansion.

"Microsoft" and "Windows" are registered trademarks of Microsoft Corporation in the United States and/or other countries.

"Adobe" and "Acrobat", and "Reader" are registered trademarks of Adobe Systems Incorporated in the United States and/or other countries.

"Oracle" and "Java" are registered trademarks of Oracle and/or its affiliates.

Other brand names and product names that appear in the IsoMist XS documentation are the properties and trademarks of their respective owners.

#### **Product Record**

The product label situated on the underside of the IsoMist XS specifies serial number and model details. Quote this information when you contact your supplier or Glass Expansion office for service.

#### **Caution**

Any changes or modifications to this equipment not expressly approved by Glass Expansion may void your warranty.

## <span id="page-3-0"></span>**Safety Information**

#### **Warning**

- The IsoMist XS should only be operated by people who are competent in the operation of ICP equipment and have a basic level of PC competence.
- Use only the power adaptor supplied with the IsoMist XS to operate the device.
- Use only power adaptor and data cable supplied with IsoMist XS.
- Other than spray chamber and its connections, moisture must not enter IsoMist XS.
- Ensure there is adequate ventilation for IsoMist XS to operate.
- Do not restrict the flow of air entering and exiting IsoMist XS.
- The IsoMist XS must only be operated on a flat, horizontal surface.

#### **Flammable Samples**

The laboratory must have competent standard operating procedures for such samples. Those procedures must be applied in full when operating IsoMist XS.

#### **Warning**

Do not attempt to open or disassemble IsoMist XS in any way other than specified in the operation manual. Under no circumstance must the power adaptor used with IsoMist be tampered with. For service assistance contact the IsoMist XS supplier or Glass Expansion.

#### **Regulatory Compliance**

#### Electrical Safety

The power adapter supplied with IsoMist XS conforms with a number of electrical safety standards, including UL, cUL, FCC, PSE, GS, CE, UKCA, CCC, WEEE, KC, RCM, CB, REACH, RoHS & LEVEL VI.

IsoMist XS is a 12 VDC device. Standards for electrical safety do not apply to equipment of this voltage type.

#### <span id="page-4-0"></span>Europe & UK

This equipment has been designed and tested to comply with the requirements of the R&TTE Directive 1999/5/ EC Essential Requirements for Health and Safety (Article 3.1(a)), Electromagnetic Compatibility (EMC) (Article

# $\frac{UK}{C}$ CE

3.1(b)), and Radio (Article 3.2) and are summarized in Table below. A Notified Body Opinion has also been issued to confirm that each product complies with the relevant Directives by testing a prototype against the prescribed EN (European Norm) standards.

#### **Applied Standards and Test Reports**

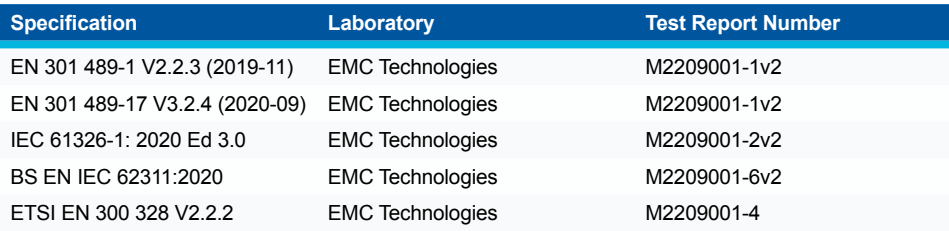

#### United States

This equipment has been tested and found to comply with the limits for a Class B digital device, pursuant to Part 15 of the FCC Rules. These limits are designed to provide reasonable protection against harmful interference in a residential installation. This equipment generates, uses and can radiate radio frequency energy. If not installed and used in accordance

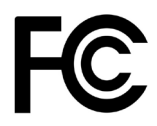

with the instructions, may cause harmful interference to radio communications. However, there is no guarantee that interference will not occur in a particular installation. If this equipment does cause harmful interference to radio or television reception, which can be determined by turning the equipment off and on, the user is encouraged to try to correct the interference by one of the following measures:

- Reorient or relocate the receiving antenna.
- Increase the separation between the equipment and receiver.
- Connect the equipment into an outlet on a circuit different from that to which the receiver is connected.
- Consult the dealer or an experienced radio/TV technician for help.

This device complies with Part 15 of the FCC Rules. Operation is subject to the following two conditions: (1) This device may not cause harmful interference, and (2) this device must accept any interference received, including interference that may cause undesired operation.

This portable transmitter with its antenna complies with FCC/IC RF exposure limits for general population / uncontrolled exposure. If this equipment does cause radio interference (which can be determined by switching off the device) contact the supplier or Glass Expansion.

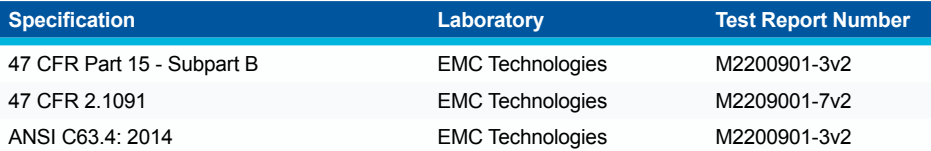

#### Canada

This ISM device complies with Canadian ICES- 001.

This ISM device complies with Canadian ICES- 003.

This ISM device complies with Canadian RSS-102.

Cet appareil ISM est conforme à la norme NMB-001 du Canada.

Cet appareil ISM est conforme à la norme NMB-003 du Canada.

#### Australia and New Zealand

This equipment has been tested to demonstrate compliance in accordance with ACMA Radio communications "Short Range Devices" Standard and Information technology equipment - Radio disturbance characteristics.

#### **Applied Standards and Test Reports**

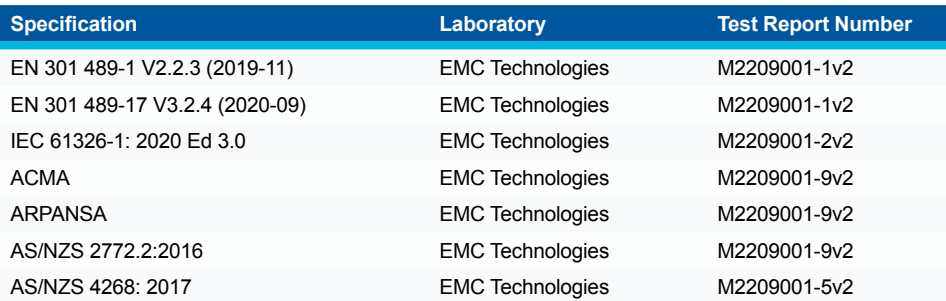

#### WEEE Compliance

The European Union WEEE (Waste Electrical, Electronic Equipment) directive requires the proper handling, disposal and financing of end-of-life equipment.

Glass Expansion deems the business end-users responsible for the disposal of unwanted Glass Expansion products. The business end user is obliged to deal with the product in accordance with local WEEE regulation.

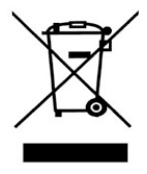

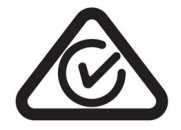

IC.

## <span id="page-6-0"></span>**Before you start**

#### **Pack Contents**

Congratulations on your purchase of your new IsoMist XS, which consists of the following items:

#### IsoMist XS Assembly

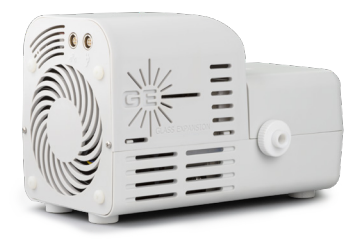

#### Power Adaptor

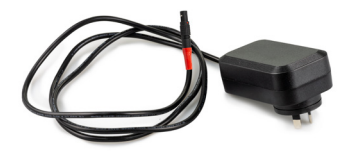

#### IsoMist XS USB Installation Media USB to Ethernet Adapter

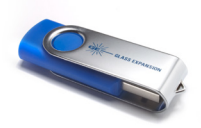

#### Spray Chamber

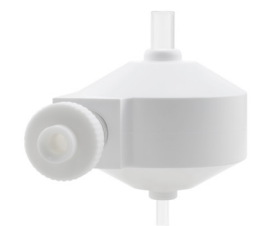

#### Ethernet Data Cable

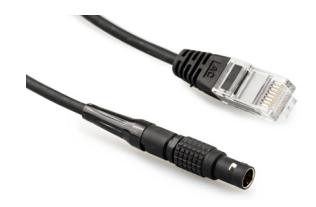

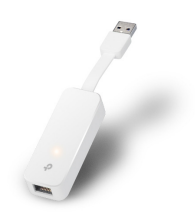

## <span id="page-7-0"></span>**IsoMist XS Overview**

IsoMist XS utilizes the Peltier effect to provide electrical cooling or heating to the spray chamber.

The *Set Temperature* is monitored and controlled internally using electronic hardware/ software. The IsoMist XS performance can be monitored and controlled from a lab PC via Ethernet or USB with supplied dongle.

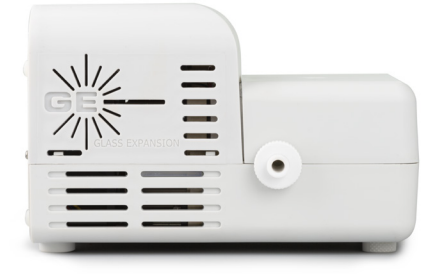

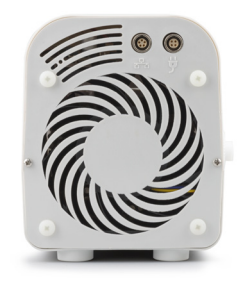

**IsoMist XS side IsoMist XS rear** 

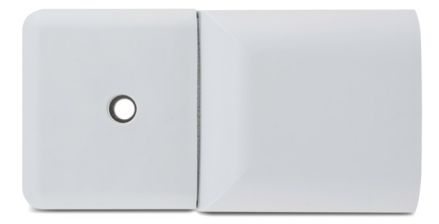

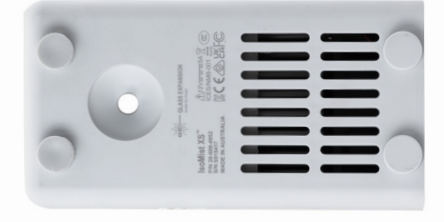

IsoMist XS top IsoMist XS underside

#### **IsoMist XS Technical Specifications**

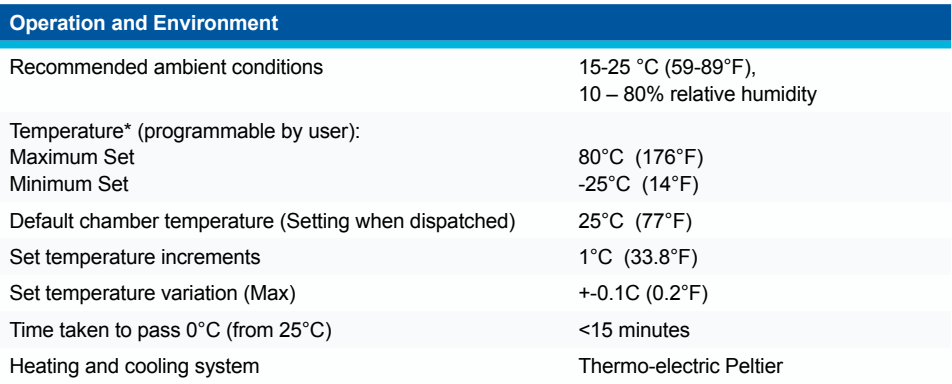

\* Specified minimum temperature -25°C may not be obtained if ambient temperature is above 22°C (71.6°F).

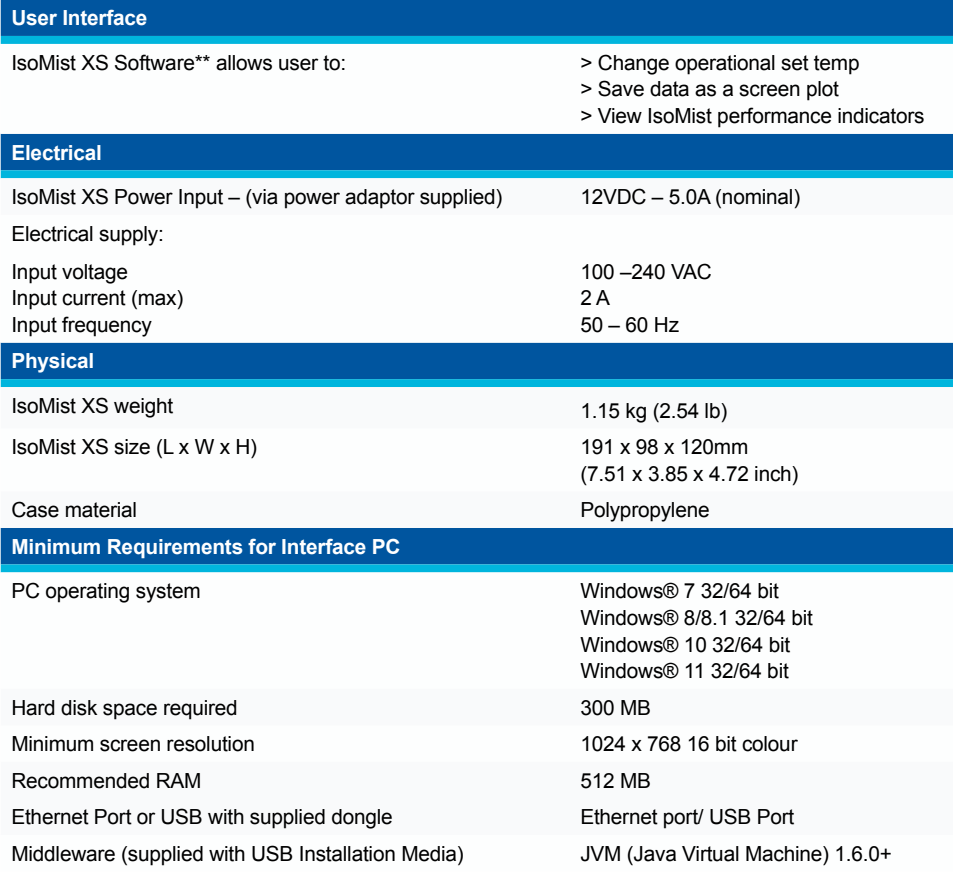

\*\* IsoMist XS software will need to be installed on your host PC

## <span id="page-9-0"></span>**Spray Chamber**

IsoMist XS is supplied with its spray chamber already fitted.

#### **Note:**

- The spray chamber is specifically manufactured for the IsoMist XS.
- A wide range of spray chambers are available to choose from. However, they can be classified into three main types:
	- a) Standard glass IsoMist XS spray chambers,
	- b) Quartz IsoMist XS spray chambers, or
	- c) PFA IsoMist XS spray chambers.
- IsoMist XS is usually supplied as part of a kit. The IsoMist XS kit will contain all the necessary items required to connect the IsoMist to your ICP (or sample requirements).
- Tip: Check cover is aligned correctly and screwed down firmly.

#### Standard IsoMist XS Spray Chamber

A glass Twister spray chamber encapsulated with Glass Expansion proprietary thermal conductive polymer.

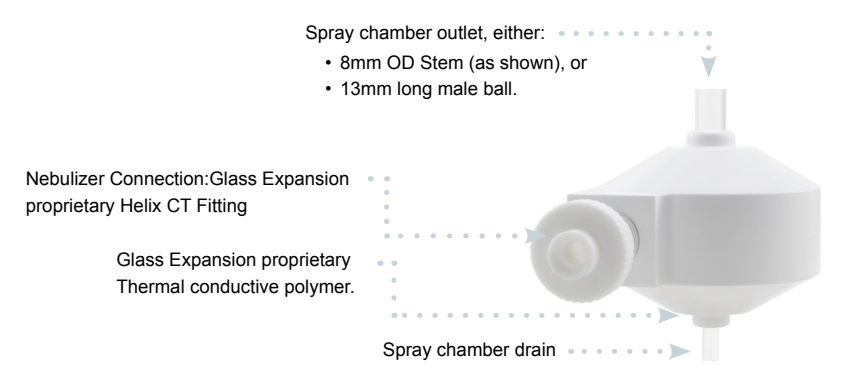

#### Quartz IsoMist XS Spray Chamber

Similar to the *standard* spray chamber, with the following changes:-

• Quartz spray chamber substituted for glass with Helix CT fitting.

#### PFA IsoMist XS Spray Chamber

100% PFA spray chamber with Helix CT fitting.

#### **Further advice**

Review the range of spray chambers and other available options on our website: **www.geicp.com** or contact Glass Expansion (refer "Service and Support" (pg. 30) of this manual for contact details).

## <span id="page-10-0"></span>**Getting Started**

#### **Removing/Replacing the Spray Chamber**

When supplied, the IsoMist XS is already fitted with its spray chamber. If you wish to remove the spray chamber, perform the following procedure:

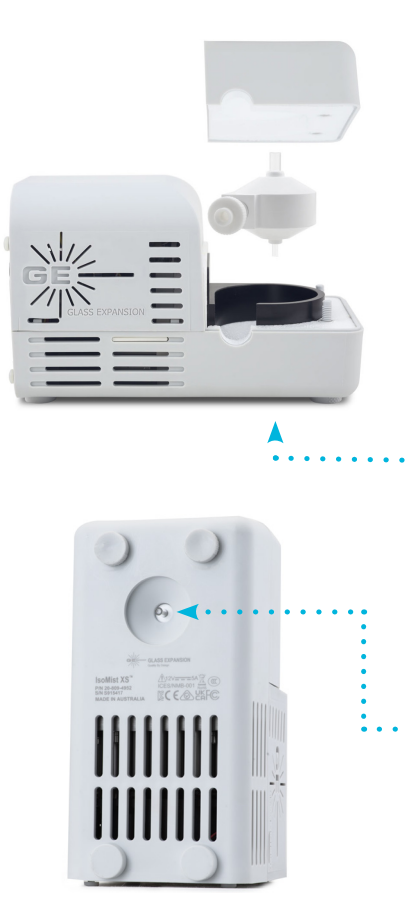

1. If in use, remove all connections to the IsoMist XS spray chamber.

*Tip!* **Wait for chamber temperature to reach ambient before proceeding to step 2.**

2. Unscrew & remove cover retaining screws.

Spray chamber can now be removed / replaced.

3. Replace cover and fasten with retaining screws.

#### *Tip!* **Check cover is screwed down firmly.**

4. Connect (push **on**) UniFit right angle connector to spray chamber drain (underside of IsoMist XS)

> **IsoMist XS is now ready for use, place into position and complete other connections.**

#### **Note**

- If IsoMist XS has been in cooling mode, the spray chamber may be "iced-up". Turn power off for about 15 minutes prior to removing the spray chamber.
- It is recommended to clean the spray chamber after use. Contact Glass Expansion or visit Glass Expansion website for the correct cleaning procedure.
- Once removed, keep the spray chamber in a sealed container in a safe place.

## <span id="page-11-0"></span>**IsoMist XS Placement**

IsoMist XS is designed to be operated in the same (or close) position as the conventional ICP spray chamber.

For most ICP applications, additional components (fittings, brackets, etc.) may be required to integrate IsoMist XS with your ICP. Glass Expansion has developed a range of different IsoMist configurations to suit the diverse variety of ICP's currently on the market.

Each IsoMist XS configuration that suits a specific OEM is referred to as a kit. In most cases, this kit will be supplied with your IsoMist package. Each kit is supplied with an Installation Guide, which will detail:

- Kit parts list
- IsoMist set-up procedure to connect IsoMist XS to your ICP

**If you have any questions regarding the kit supplied, contact your IsoMist XS supplier or visit the Glass Expansion website www.geicp.com.**

**If you cannot find a kit specific to your need, contact Glass Expansion for assistance with your application.**

#### **Caution**

There should be adequate space around IsoMist XS to ensure good air circulation. IsoMist XS must not be placed on a cushion, as this will block the ventilation from underneath.

<span id="page-12-0"></span>As supplied, the IsoMist XS spray chamber is fitted with a Helix CT fitting. The Helix CT is a consumable item that will need to be replaced overtime. To order replacement parts visit **www.geicp.com**

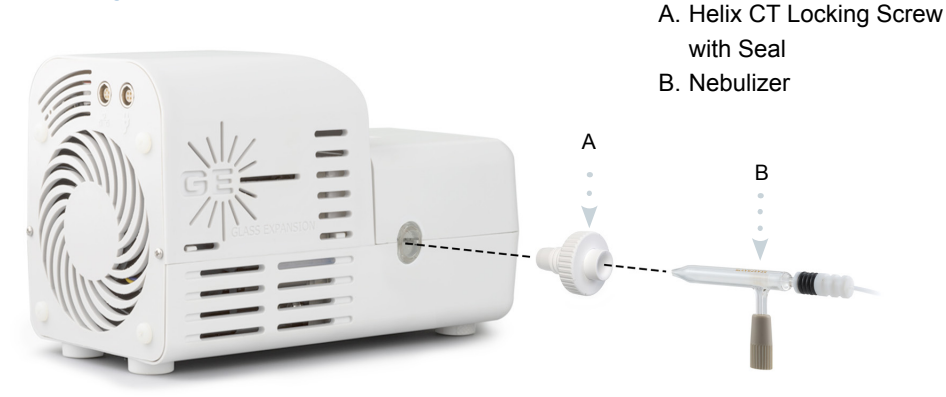

#### Assembling the Helix CT **Assembling** the Helix CT Seal

Push the Helix CT Seal into the Locking Screw until it clicks into place. For more infomration, please refer to the [Helix CT](https://www.geicp.com/cgi-bin/site/wrapper.pl?c1=Products_spray_helix_ct_fitting.)  [with Seal video installation guide.](https://www.geicp.com/cgi-bin/site/wrapper.pl?c1=Products_spray_helix_ct_fitting.)

#### Inserting & Removing the Nebulizer

- 1. Before inserting the nebulizer, gently turn the Helix CT Locking Screw of the Helix CT fitting anti-clockwise.
- 2. Insert the nebulizer to the end of its travel in the Helix CT fitting.
- 3. Tighten the nebulizer in place and seal the spray chamber by turning the knurled knob of the Helix CT further clickwise by hand until the ratchet mechanism clicks.
- 4. Check that the nebulizer is secure by gently pulling on the nebulizer where indicated on the right.
- 5. To remove the nebulizer, first lososen the fitting of the Helix CT by turning the Locking Screw counter-clockwise 1/2 turn, then slide the nebulizer straight out.

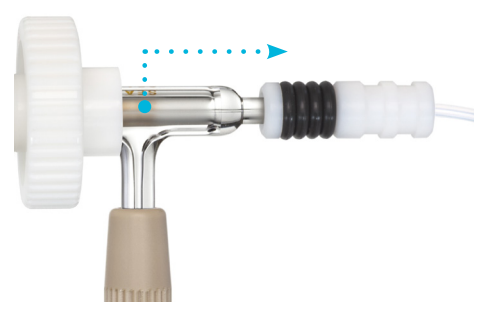

<span id="page-13-0"></span>Connect the power adaptor to an appropriate (refer technical specification) AC power outlet. Connect the power adaptor to IsoMist XS .

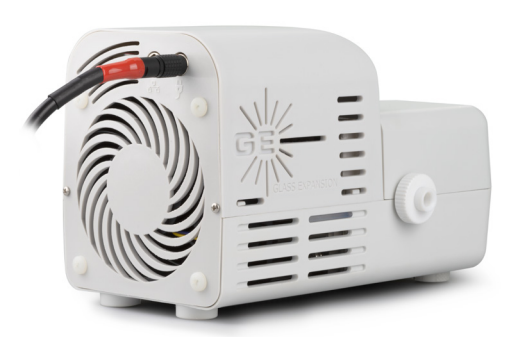

#### **Caution**

**Use only the original power adaptor supplied with IsoMist XS. This will be appropriate for your local region. Contact your IsoMist XS supplier or Glass Expansion if the power adaptor supplied is not appropriate.** 

#### Power Adaptor Plug Installation (for local region)

- 1. Select the appropriate plug and align the plug with the power adaptor.
- 2. Connect the plug to the correct position of the power adaptor.
- 3. Turn the plug clockwise and lock with a click.

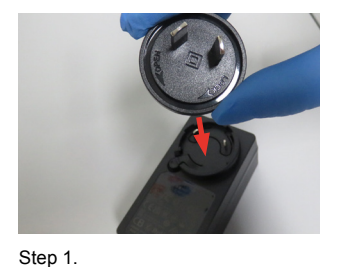

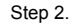

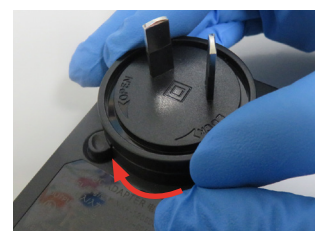

Step 3.

#### Power Adaptor Plug Removal (for local region)

- 1. Hold the plug and press the button, then turn the plug counterclockwise.
- 2. Plug removed.

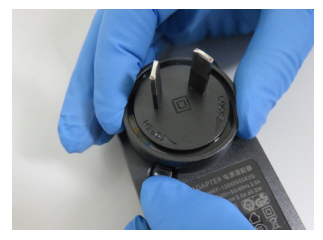

Step 1.

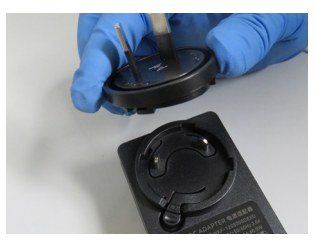

Step 2.

#### Notes:

- Do not turn on power until all cables are connected.
- Ensure all cable plugs are firmly pushed into their respective sockets.
- Ensure all cables are fully un-coiled when in use.
- Ensure there is adequate ventilation around the power adaptor.
- Do not operate IsoMist XS or power adaptor in a wet environment.
- If you are unsure about the electrical connection, check with your supervisor.
- Do not connect a live power adaptor to IsoMist XS as a means to start-up. The best practice is to always use power outlet on/off switch.

Connect IsoMist XS to your PC using the supplied Ethernet cable or supplied USB dongle.

#### Power cable & Ethernet cable:

- Black coated cable Ethernet
- Red coated cable Power

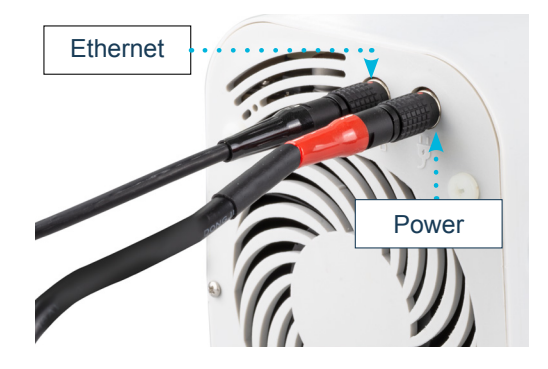

#### Connecting the Power and Ethernet Cable to IsoMist XS

- 1. Ensure locating pin (indicated with red dot) is positioned facing upright.
- 2. Grip the sleeve and push cable into socket.

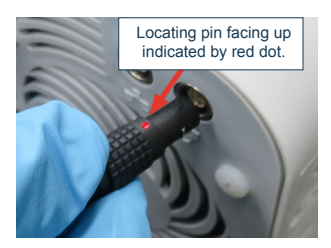

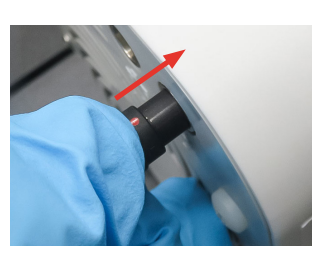

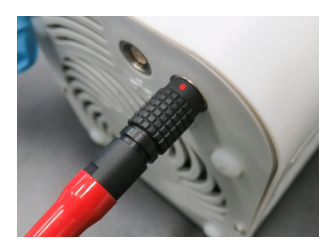

Step 1. Step 2. Step 2. Step 2. Step 2. Step 1. Step 1. Step 3. Step 2. Step 3. Step 3. Step 3. Step 3. Step 3. Step 3. Step 3. Step 3. Step 3. Step 3. Step 3. Step 3. Step 3. Step 3. Step 3. Step 3. Step 3. Step 3. Step 3

#### **Power and Ethernet cable connections (cont.)**

#### Connecting the Ethernet Cable to PC

1. Where possible the Ethernet cable should be plugged directly to the Ethernet outlet of the PC (Option A).

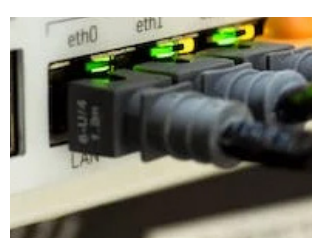

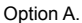

2. Alternatively, the option is to use the USB Dongle to Ethernet to connect to the PC. (Option B).

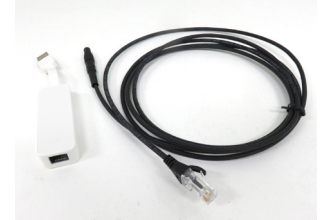

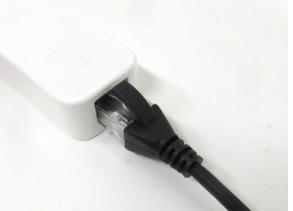

Option B - Step 1. Coption B - Step 2. Coption B - Step 3.

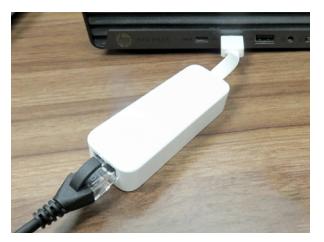

#### Removing the Power and Ethernet Cable

- 1. Grip the sleeve, use other hand to support the IsoMist XS.
- 2. Squeeze sleeve between fingers to unlock the locating pin.
- 3. While squeezing sleeve, pull back to remove the cable. Do not pull cable without squeezing sleeve.

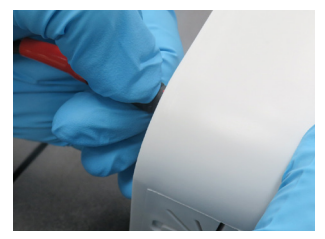

Step 1.

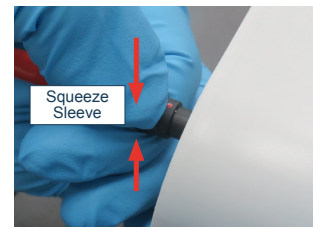

Step 2.

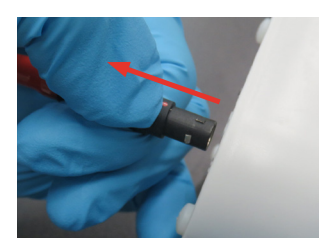

Step 3.

<span id="page-16-0"></span>As supplied, IsoMist XS can function autonomously. IsoMist's own operating software is installed and tested during manufacture. As dispatched, IsoMist will function at the default temperature setting - Refer to the technical specifications.

To monitor your IsoMist XS and modify its settings, you will need to install IsoMist software to your host PC.

#### Software supplied with the IsoMist XS Pack

USB Installation Media is supplied with the IsoMist XS:

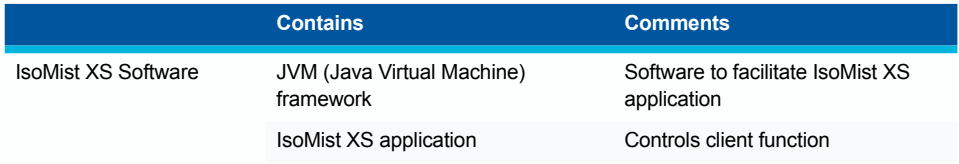

#### **You can communicate using a Ethernet cable. Software for communication can be loaded onto the PC.**

Notes before installation:

- 1. Ensure all IsoMist XS devices are unplugged from USB and Ethernet ports.
- 2. Make sure you have administrator rights.

#### **Shown on Windows® 11 (Compatible with Windows® 7, 8, 10 & 11)**

**1** Exit all other IsoMist programs you may have running on your PC.

- **2** Insert the IsoMist XS software Installation Media memory stick (supplied with IsoMist XS package) into a free USB port on your PC.
- **3** Locate and run "**IsoMist-XS\_windows-x64\_1\_0.exe**" on the Installation Media.

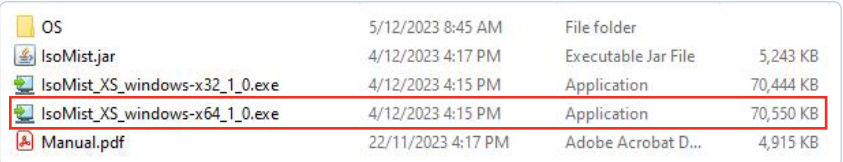

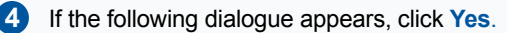

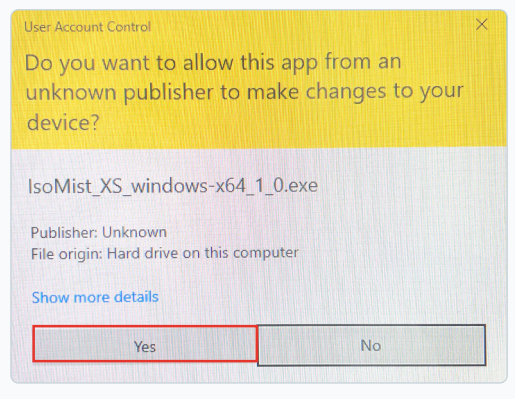

#### **5** Wait for Installation Wizard to start.

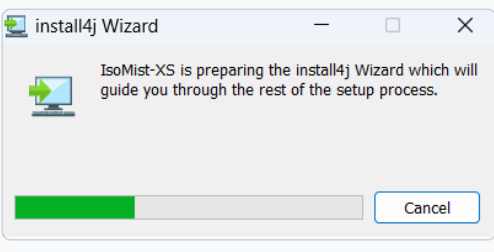

### **6** Click **Next**.

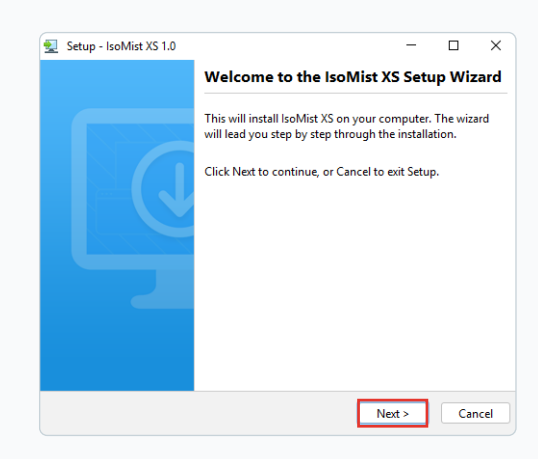

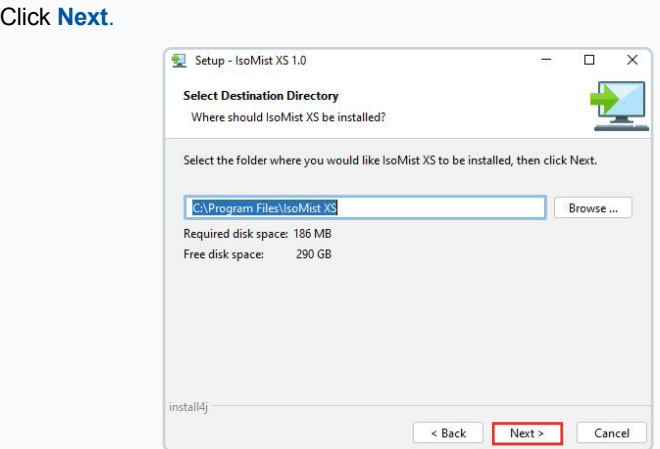

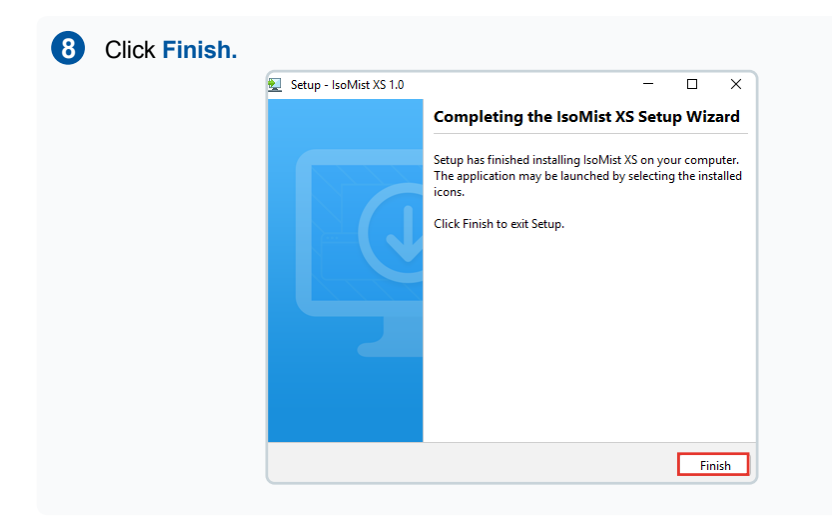

**7**

## <span id="page-19-0"></span>**Operation**

#### **Start up and Power Down**

#### Start up

Switch the power on at the power outlet. By default, IsoMist XS will begin to powerup, the Status LED will display a range of colours to indicate:

- Processor start-up, 1 second\*
- Yellow/Red LED continuous: System start-up, 5 seconds\*
- Green LED flash and continuous: IsoMist XS is functioning.

#### Power Down

The IsoMist XS can be powered down at any time by switching off the power at the AC power outlet or clicking **Power icon** through the IsoMist XS software.

\* The time indicated is an approximate only.

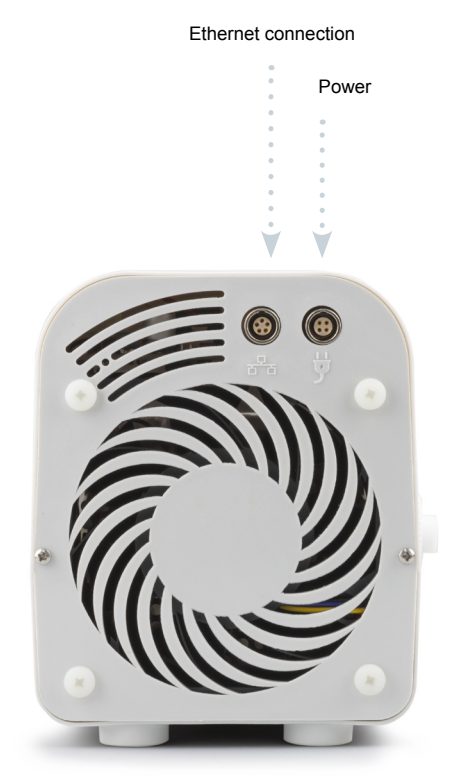

#### <span id="page-20-0"></span>**Start IsoMist XS Application**

With the power connected to IsoMist XS and the application software installed (Refer *Getting Started*), the user can monitor and change the IsoMist set temperature through the IsoMist XS software.

Start IsoMist XS application:

- For Windows® 7: Click **Start ► All Programs ► IsoMist XS ► IsoMist XS**, or
- For Windows® 8: Click **Start ► Apps► IsoMist XS**
- From Desktop, double click the **IsoMist XS Icon**

**Shown on Windows® 11 (Compatible with Windows® 7, 8, 10 & 11)**

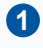

Locate IsoMist XS Application and double click to open.

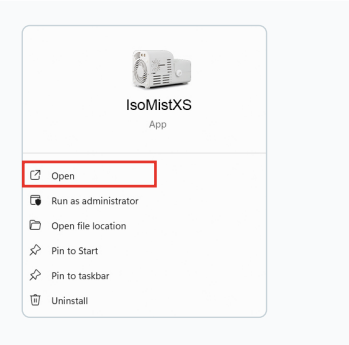

**2** When IsoMist XS software is first opened it will look like this until communication is established by clicking the connect button. Refer next topic "Communication".

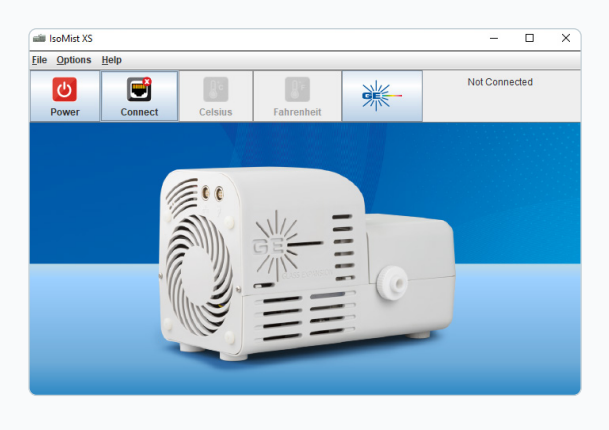

#### <span id="page-21-0"></span>**Communication**

#### Network Connection

Click the **Connect** button on the IsoMist XS software screen.

#### **If you encounter problems with communication, review "Getting Started" section. If necessary, refer to the diagnostic section of this manual.**

Once connection is established, IsoMist XS software will look like this:

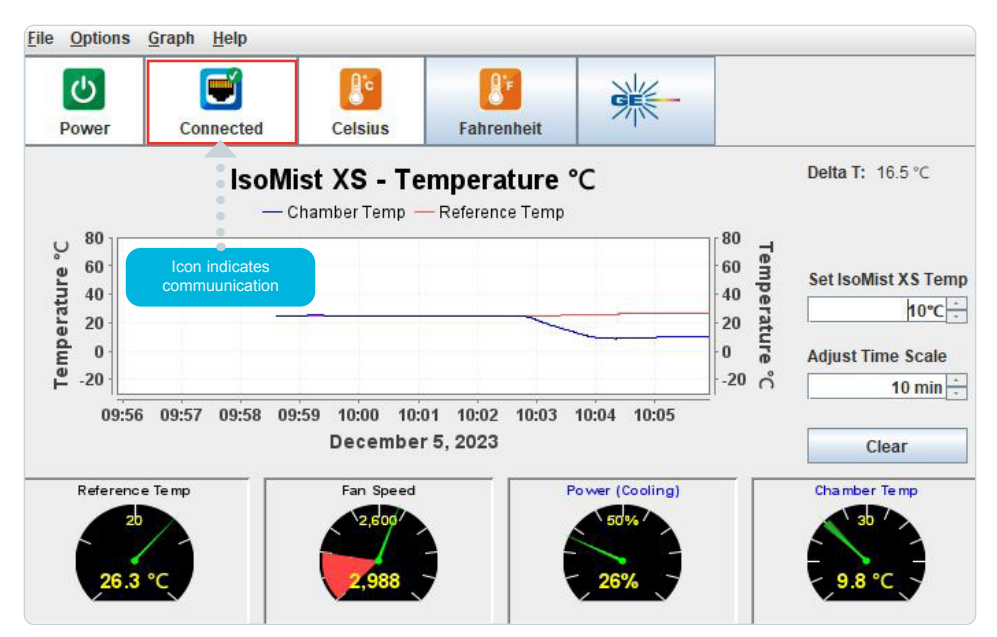

#### <span id="page-22-0"></span>When communication is established you will be presented the following screen:

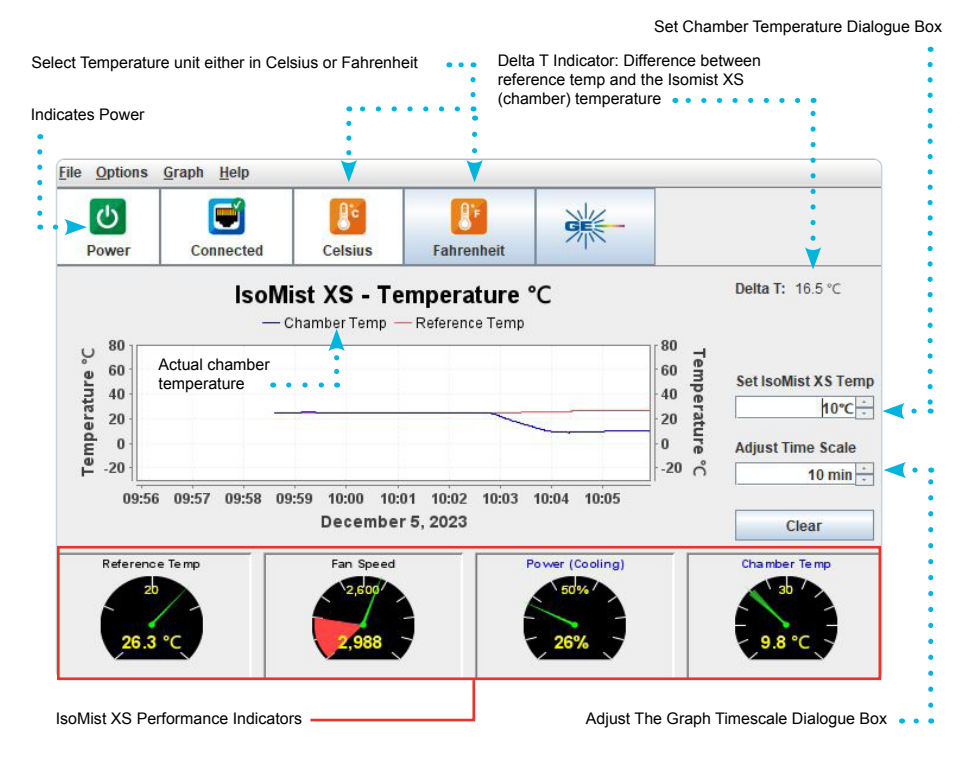

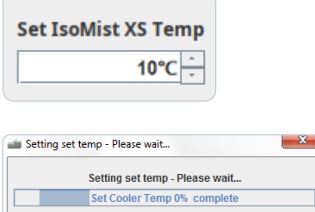

Confirmation Notice (Acknowledgement of Set Temp. Change)

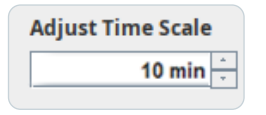

#### Changing set temperature

- Use arrows or mouse wheel to set desired temp
- Dialogue text will change to green
- You can set the temperature by entering the desired temperature and pressing Enter

Wait a few seconds. A confirmation notice will then flash on screen to acknowledge the set temperature has been changed.

#### Adjusting the time scale

Set the time scale by either scrolling the mouse wheel inside *Adjust Time Scale* area or by entering in a value, then press **"Enter"** to set up. For example – for sixty seconds enter **60s**, for five minutes enter **5m** or for four hours enter **4h**.

#### Switch Off At

IsoMist XS provides the facility to switch off the device at a particular time.

To do this select **File►Switch Off At**. Select your desired switch off time in the calendar dialogue and press **OK**.

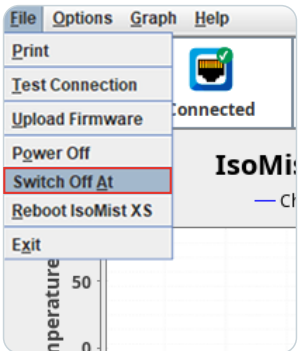

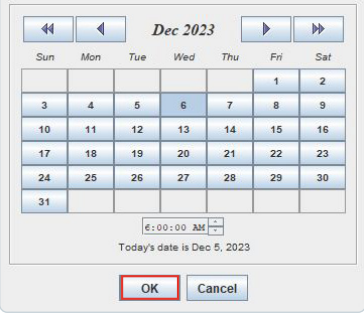

After a second or two the status indicator at the top right of the program will display the *Switch Off Time* as selected.

You can cancel this by pressing the **Power** button.

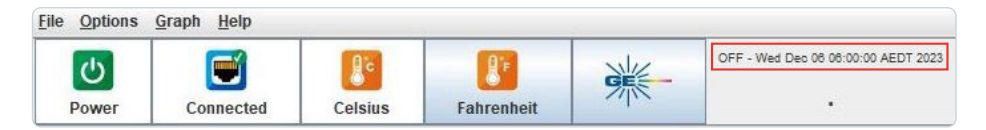

#### <span id="page-24-0"></span>**Graph (Data) Utilities**

Clicking the Graph button (top bar IsoMist XS software) will present the following options:

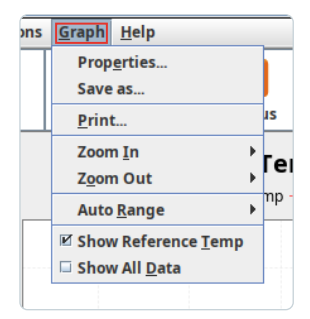

#### Properties

Window to make changes to graph format.

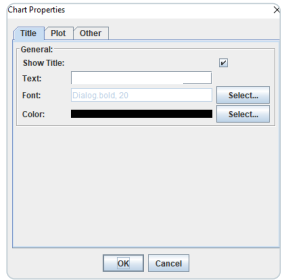

#### Save as

Window to save the current graph image to your PC.

#### Print

Window to format and print current graph image using your printer.

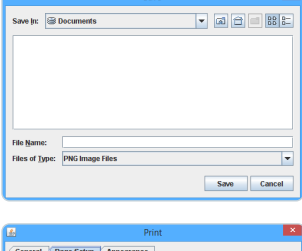

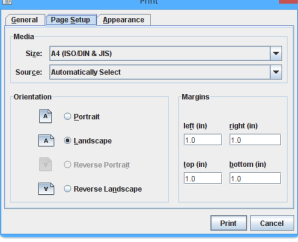

## <span id="page-25-0"></span>**Diagnostics**

#### **Faults and Corrective Action**

The following table lists a number of actions that can be taken should you encounter a problem with the IsoMist XS. If you cannot resolve the problem after completing these instructions, please contact your IsoMist XS supplier or Glass Expansion.

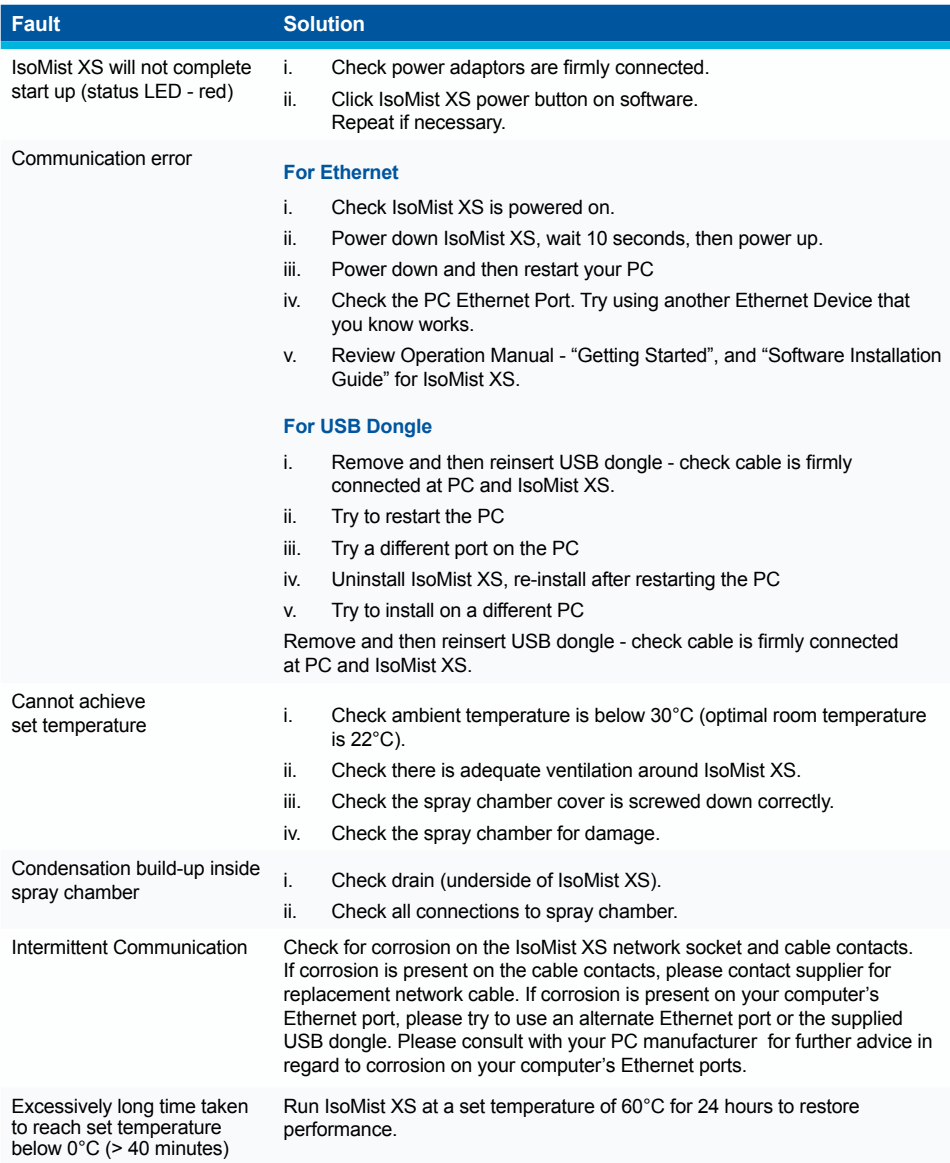

#### <span id="page-26-0"></span>**Reset IsoMist XS to Default Settings**

To return IsoMist XS settings to default (Factory Settings) perform the following:

- 1. Power down IsoMist XS.
- 2. Turn on power, IsoMist XS will now start as normal.

IsoMist XS can also be reset to default from the software screen:

#### **Options►Advanced►Factory Defaults**

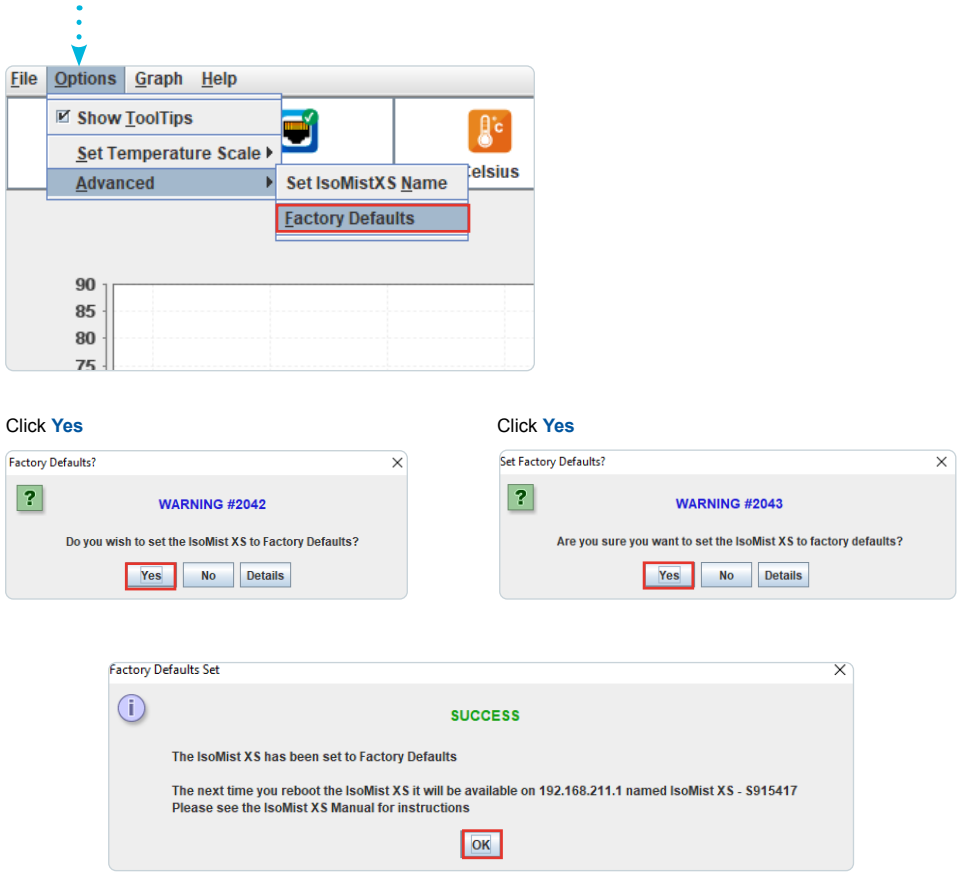

#### <span id="page-27-0"></span>**Uninstall IsoMist XS software**

Following installation of IsoMist XS software onto your PC you should have the following programs:

• IsoMist XS.

If necessary, you can remove these programs using the standard Windows® procedure. As a guide, the following pages provide a step by step procedure.

**You must have administrator rights to uninstall software from your PC. First, you must close any other programs you may have running and it is recommended you restart your PC when prompted.**

#### How to uninstall

Detach the IsoMist XS Ethernet cable from your PC before removing the IsoMist XS software.

- 1. Click **Start ► Search ►Control Panel**
- 2. For Windows® 10 & 11: Navigate to the **Control Panel►Programs**

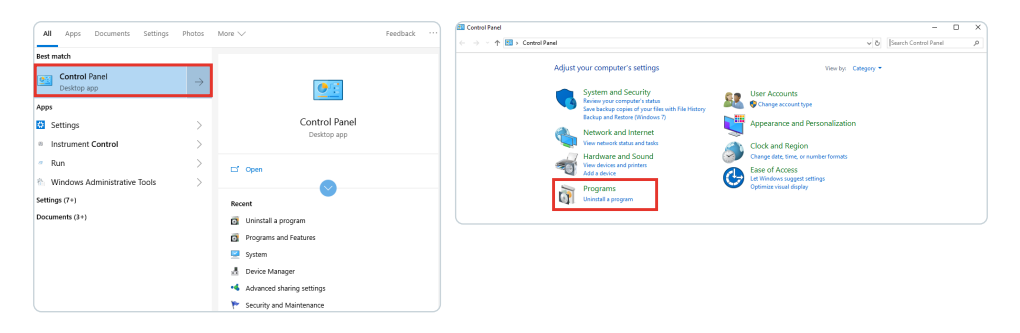

#### 3. Select **Programs and Features►Uninstall a program**.

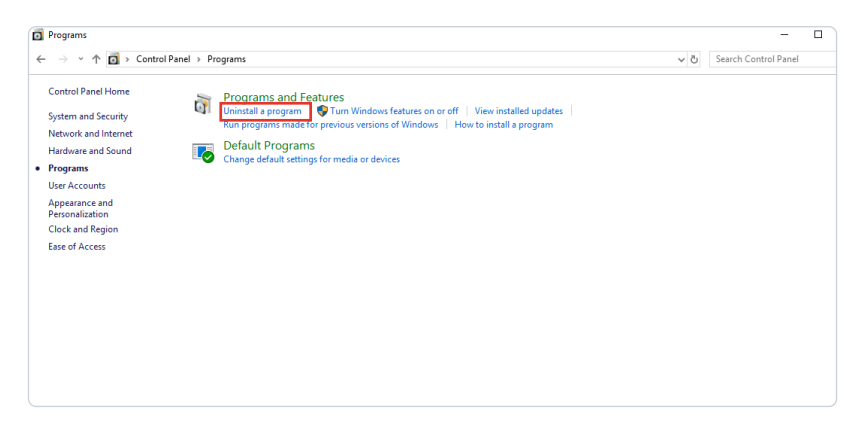

#### 4. Scroll Down Program list, Locate then select: **IsoMist XS 1.0 Click ►Uninstall/Change ►Yes**

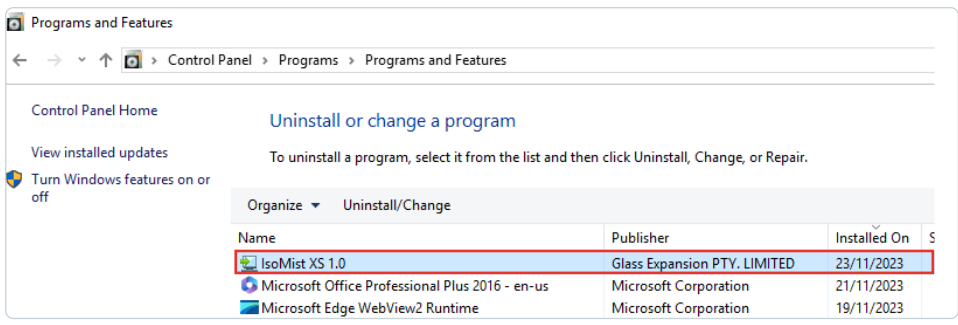

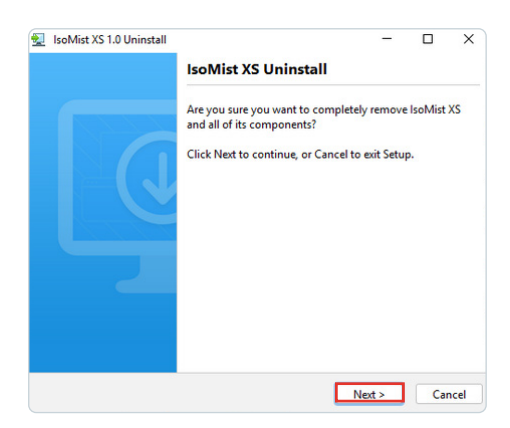

5. Click **Next**.

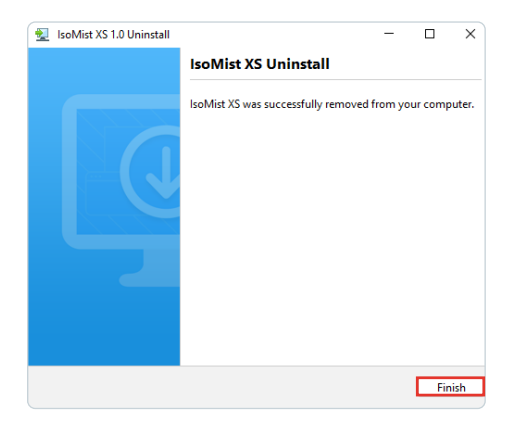

6. Click **Finish**.

**Note:** IsoMist XS Software can also be uninstalled by running **"uninstall.exe"** within the IsoMist XS Folder.

## <span id="page-29-0"></span>**Service and Support**

Glass Expansion's prime objective is to supply world-class products and prompt customer service. To ensure minimum downtime, should you encounter any problems with IsoMist XS or the power adaptor device, we ask you check the following points first before calling for assistance:

- Is the power adaptor fully plugged into the AC power outlet and is the power outlet switched on?
- Is the AC power outlet functioning correctly? (Check by using another electrical device)
- Are all connections correct?
- Is there adequate ventilation around the IsoMist XS?
- Have you reviewed the *Diagnostic* section in this manual?
- Is the ICP Instrument functioning correctly?

Should none of these actions resolve the problem, contact your IsoMist XS supplier or Glass Expansion.

#### Asia Pacific

6 Central Boulevard , Port Melbourne VIC 3207, Australia

Telephone: +61 3 9320 1111 Email: enquiries@geicp.com

#### Americas

31 Jonathan Bourne Drive, Unit 7 Pocasset, MA 02559, USA

Telephone: 508 563 1800 Email: geusa@geicp.com

#### Europe

Friedenbachstrasse 9, 35781 Weilburg, Germany

Telephone: +49 6471 3778517 Email: gegmbh@geicp.com

## <span id="page-30-0"></span>**Product Care**

#### **General Care**

Ensure components associated with the IsoMist XS are not dropped, nor have heavy objects dropped or stored on top of them.

If you know or suspect a heavy object or liquid has been dropped onto the IsoMist XS or the power adaptor, turn off device immediately and contact the IsoMist supplier or Glass Expansion.

#### **Cleaning**

Before cleaning the IsoMist XS, it is good practice to always disconnect the power adaptor.

Clean the IsoMist XS with a cloth lightly moistened with a mild detergent solution.

Do not use any type of abrasive pad, scouring powder, or solvent as these can damage the component surface.

#### **Storage**

When not in use, the IsoMist XS can be stored away in the box in which it arrived.

Do not store IsoMist XS in an environment that could be subject to:

- Ambient temperature above 35°C (95°F) or below 10°C (50°F)
- Hazardous chemicals
- Excessive dust
- High humidity
- Wet or moist area

## <span id="page-31-0"></span>**Warranty**

#### Glass Expansion Warranty

If the performance of the product is unsatisfactory or if it is unsuitable in any way, we will provide a credit or refund, provided it is returned in original condition within 14 days of receipt\*.

We warrant that all of our products are free from defects in material and workmanship and meet applicable specifications. We agree to repair or replace, at our option, a product that, under proper and normal use, proves to be defective within 12 months of delivery. We may, at our option, use refurbished items that are equivalent to new in performance. Repaired or replaced products are warranted for the balance of the original warranty period.

This warranty does not include consumable items that, by their nature, may not function for 12 months. Such items include nebulizers, spray chambers, torches, tubing, valves, RF coils, cones, and components of these items. Other items made from glass, quartz or ceramic are also not included in the 12-month warranty. The consumable items listed here are warranted only that they are free from defects in material and workmanship and meet applicable specifications on delivery.

This warranty does not cover defects resulting from improper or inadequate use, installation, maintenance or repair. We also do not accept liability for consequential damage of any kind arising from the use of our products. It is the purchaser's responsibility to ensure that our products will be used only by qualified persons who are properly trained in the appropriate laboratory procedures and that the products are safely stored, handled and used. We assume no liability for any injury to personnel or damage to equipment arising from the handling or use of our products.

#### Procedure for Product Returns

If you need to return a product, please advise us by email to **enquiries@geicp.com** and we will send you a Product Return Form.

If a product has been used, you will be asked to detail things like how long it was used for and what it was used for. Once we receive the returned product, our technicians test and evaluate the product and we then advise you the outcome of the evaluation and whether a product exchange or refund can be issued. For account customers, refunds are given in the way of credit notes applied to the customer's original invoice/account. If a product exchange is issued, we provide a credit note for the product returned and invoice the customer for the new product.

**For health and safety precautions, all products returned to Glass Expansion must be free from any hazardous contaminants. Please ensure that all products are properly cleaned and safe for handling before returning to us.** 

**Glass Expansion reserves the right to refuse acceptance and/or inspection of any returned products which show visible signs of hazardous contaminants.**

For more information please visit **www.geicp.com** or contact one of our offices below.

#### **Asia Pacific**

6 Central Boulevard, Port Melbourne, VIC 3207, Australia

Telephone: +61 3 9320 1111 Email: enquiries@geicp.com

#### **Americas**

31 Jonathan Bourne Drive, Unit 7 Pocasset, MA 02559, USA

Telephone: 508 563 1800 Email: geusa@geicp.com

#### **Europe**

Friedenbachstrasse 9, 35781 Weilburg, **Germany** 

Telephone: +49 6471 3778517 Email: gegmbh@geicp.com